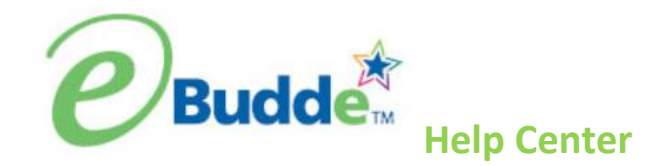

The eBudde Help Center is available 24/7 to help answer your eBudde questions. From Microburst Training videos and Quick Sheets, you can find plenty of helpful information there.

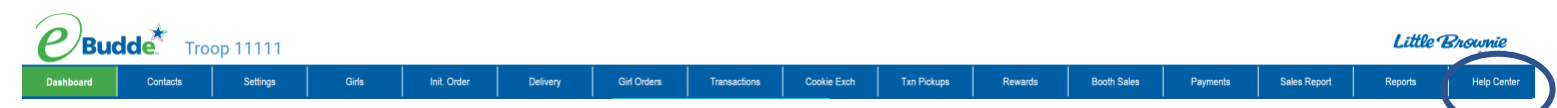

Once you click on the Help Center tab, you will click on Managing Your Sale and Troops. This will open up all of the options for different learnings.

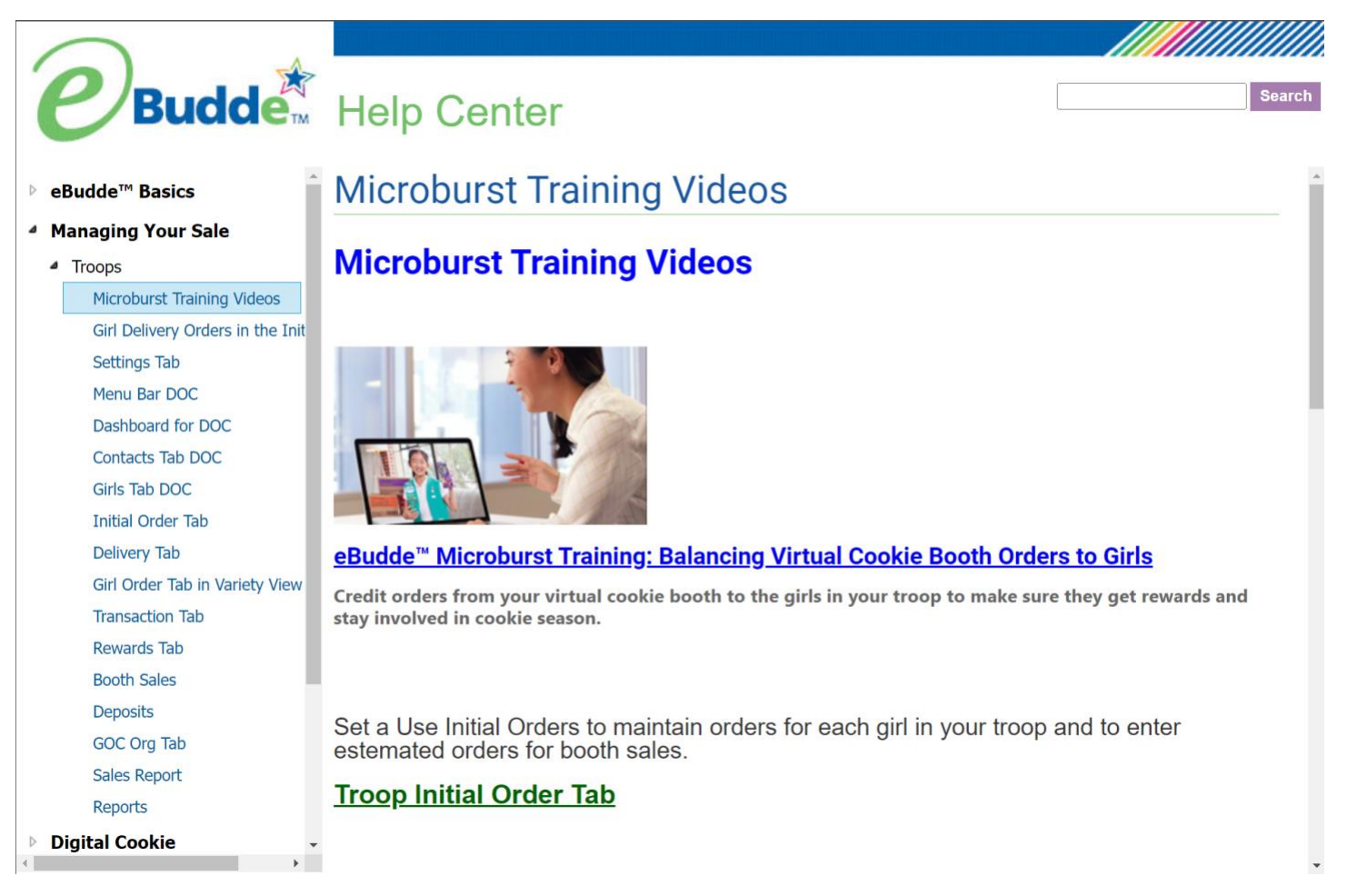

The Microburst training videos are short and easy to understand videos that will help you do things just in time in eBudde. We have training videos for the following topics:

- 1. Troop Initial Order tab
- 2. Troop Girl Order tab
- 3. Troop Pending Order Transactions (placing planned orders)
- 4. Troop Rewards (placing reward orders)
- 5. Troop Booth Signups (for council sponsored booths)
- 6. Troop Booth My Sales (for troop specific booths)
- 7. Troop Booth Record Sales (allocating cookies to girls from booth sales)
- 8. Troop Sales Report (all information about cookie sale regarding your troop)
- 9. Balancing Virtual Cookie Booth orders to girls (if you used the troop link to take credit cards at booths.

We also have a variety of Quick Sheets that give detail on each of the Tabs in eBudde. Each Quick Sheet outlines the tab and gives an explanation of what can be done on each tab.

The eBudde Help Center also contains information pertaining to Digital Cookie with a useful GSUSA Troop Links flyer and explanation of Girl Delivery in reference to before initial order and after.

Remember we do have an app for eBudde. There is information about navigating the eBudde app. Good news is everything you can do on your computer for cookies, you can do on the app.

Be sure to take a look at our Cookie Sale Resources. There is plenty of information regarding Little Brownie Cookies including Nutritional, Ingredient and Allergen information. Activities that can be used at a Cookie Rally or even just a troop meeting. Thank you notes, inventory sheets and virtual backgrounds are all available.

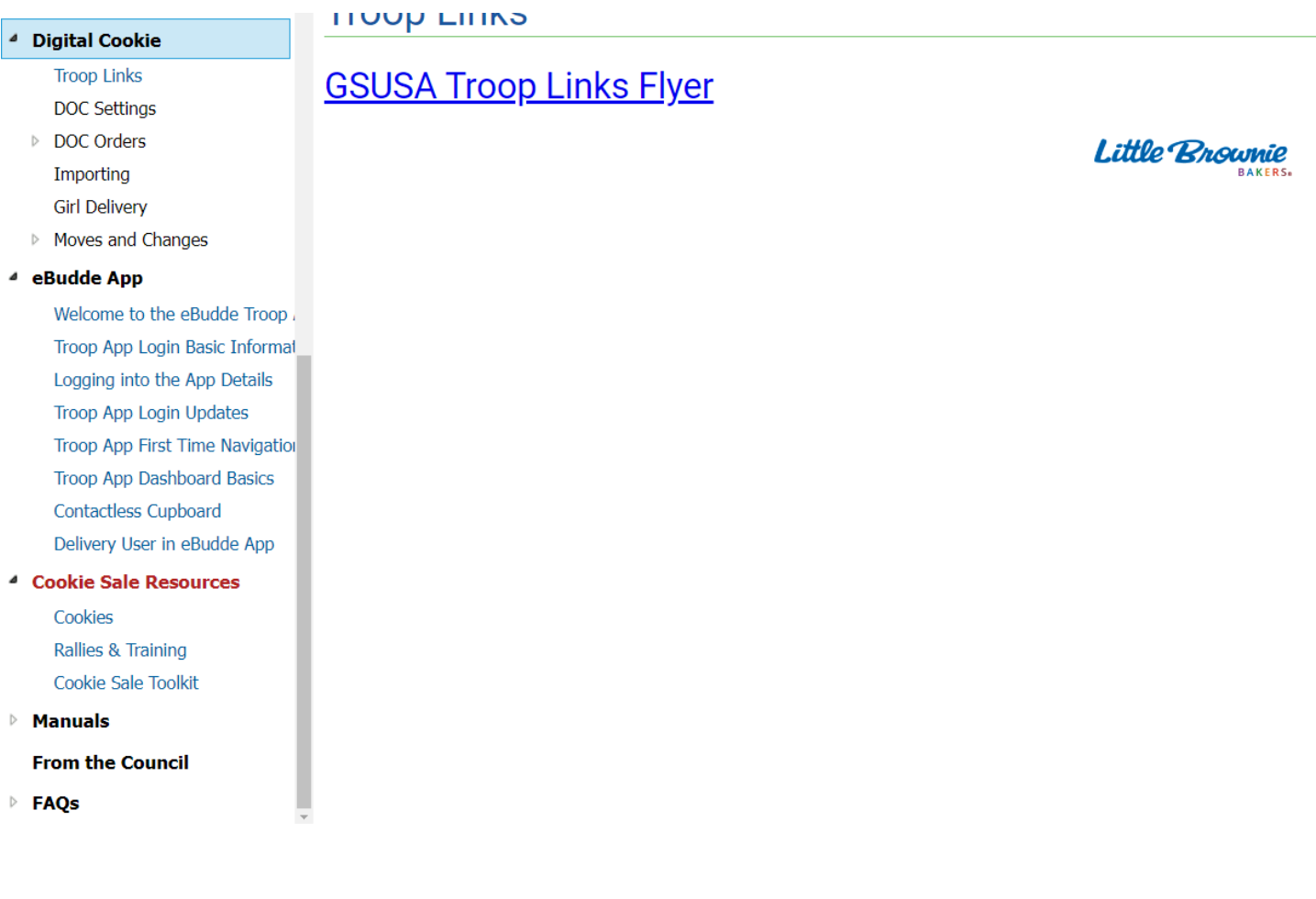